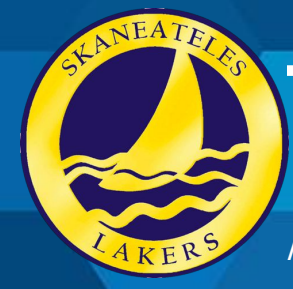

## **Tech Talk**

A newsletter from the SCS Technology Department

Fall 2019

#### **Your Tech Support Staff Paul Blair**

Director of Innovation, Instructional Design, and Technology; Coordinator K-12 Fine and Performing Arts **Greg Ramsey** Network Administrator **Mike Conners** LAN Technician **Dan Weidman** LAN Technician **Heather Buff** Instructional Support Specialist for Technology Integration

### **So, what is Clever?**

Coming soon… The Clever Portal puts learning at teachers' and students' fingertips. Each student and teacher will be able to access a personalized portal with single sign-on to many of the learning applications they use. This will streamline student access to programs even further. Be on the lookout for more information and details!

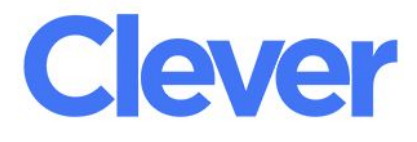

### **Forgotten Passwords?**

If **you** forget your network or your google password, please contact computer support and specify which password you need reset.

For **elementary** students who forget their passwords, please email computer support and again, specify which password needs to be reset. We will reply directly to you as the teacher with the updated password.

For **Middle School students**, please email computer support. We will email the updated information to you and to the library so the student can get the new password in either location.

For **High School students**, please email computer support. We will email the updated informaiton to you, the library and the counseling center so the student can go to any of those places to get the new password.

I changed all my passwords to "incorrect". So whenever I forget, it will tell me "Your password is incorrect."

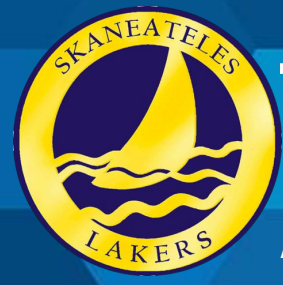

# **Tech Talk**

A newsletter from the SCS Technology Department

### **Virtual Reality -ready to roll!**

We now have a Virtual Reality Cart that is available for you to use with your students to explore the world while staying right in your classroom. The cart contains 30 student headsets which already have the devices in them and are ready to use. There is a teacher tablet to assist in guiding an expedition and a router with a signal devoted only to your devices so you won't run into connectivity problems.

Email computer support to schedule your use of the Virtual Reality Cart. We need at least 3 days advanced notice to ensure availability.

You can use this resource to find expeditions that may be of interest. [https://www.aquilaeducation.com/expeditions-s](https://www.aquilaeducation.com/expeditions-search) [earch](https://www.aquilaeducation.com/expeditions-search)

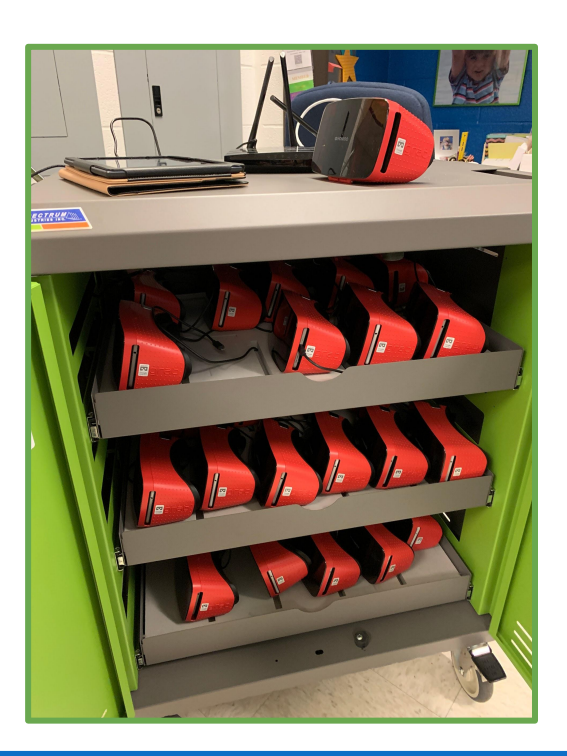

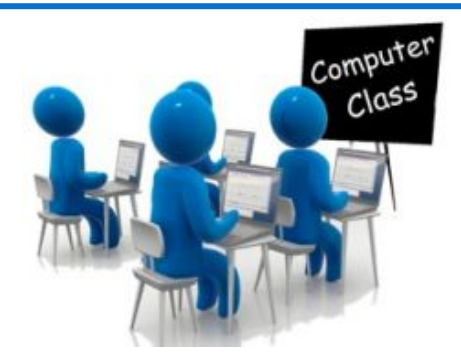

#### **Upcoming Classes!**

Get to Know WeVideo 10/23 for secondary teachers 3:15 in the HS Library Lab

Google Sites 11/6 for elementary teachers 3:45 in the Waterman Library Lab

PowerSchool Haiku (Secondary ONLY) 11/14 for secondary teachers 3:15 in the HS Library Lab

Google Update… What's new in Google? 12/4 for secondary teachers 3:15 in the HS Library Lab 12/10 for elementary teachers 3:45 in the Waterman Library Lab

We need at least 6 participants to be able to run a class.

Register here! <https://forms.gle/Ho47F2mxUc2oJf5c9>

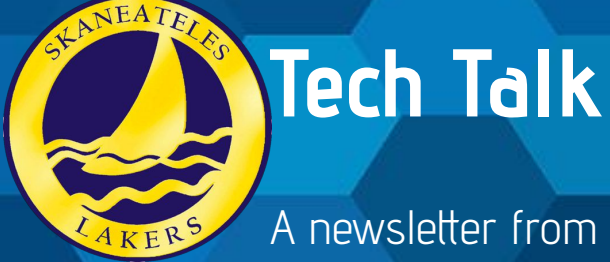

A newsletter from the SCS Technology Department

#### **What is PowerSchool Learning?**

PowerSchool Learning is a Learning Management System for our Middle and High School students designed to streamline the use of technology in the classroom. It contains a variety of grading, content creation and administrative features.

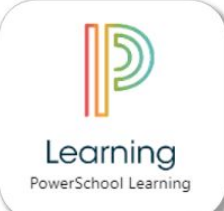

PowerSchool Learning allows teachers to create content and share it quickly with their students. Using PowerSchool, teachers can create a class website and develop their own assignments, or share materials from other parts of the internet. Students can then work collaboratively on these tasks, and can see how they fit into the calendar of the overall class. Teachers can also use the tool to send reminders or announcements to students.

Teachers also use PowerSchool to keep track of grades and other teacher administrative functions. Teachers can leave feedback on assignments for individual students, and can present quizzes and polls through the tool. PowerSchool provides statistics on which students spend time with which materials. Teachers also take attendance through Haiku, and can use its traditional or standards-based gradebook.

PowerSchool also allows teachers to share content with each other and to re-use class materials for different sections of the same class. All of our students in grades 6 - 12 have PowerSchool (formerly known as Haiku) accounts. They are all set up to be a single sign on with Google allowing for quick and easy access to this comprehensive and valuable resource. Here is what a couple of our teachers have to say about using PowerSchool in their classrooms.

"PowerSchool Learning makes writing substitute plans, very easy. Usually, I dread having to write out sub plans, but with PowerSchool, I look forward to creating a short video of instructions for my classes. All in all, PowerSchool Learning is a very useful tool in keeping my classes productive while I'm gone. The initial time it takes to set up a PowerSchool Learning page has totally paid off in the long run."

#### Scott Stagnitta

Middle School Engineering Technology Teacher

"PowerSchool provides a great framework to organize your lessons and units. I personally love the calendar feature that allows students to access work that they miss due to lessons or absences. All of the lessons for my course are in Haiku in a manageable way that provides an organized, clean look that I really like. There are also some really great features to have discussions, connect web links, etc."

#### Jim Ryan Middle School Social Studies Teacher

To learn more, sign up for the PowerSchool learning class on 11/14 at 3:15 in the HS Library Lab!

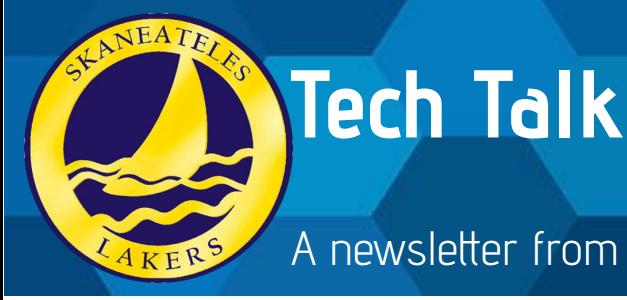

A newsletter from the SCS Technology Department

## How to Create Outlook Email Groups

Use a contact group (formerly called a "distribution list") to send an email to multiple people—a project team, a committee, or even just a group of friends—without having to add each name to the To, Cc, or Bcc line individually.

- On the Navigation bar (bottom left), click the People icon.
- On the Ribbon (at the top), select New Contact Group.
- Give your contact group a name.
- Click Add Members, then add people from your address book (this is where your school contacts are) or your contacts list (this is where other contacts will be).
- Note: To add someone who is **not** already in your address book or contacts, under Add Members, select New E-mail Contact.

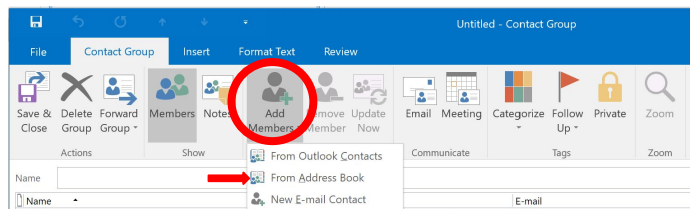

- You can click on Members to see who is in the group.
- **Click Save & Close.** The group will now be located in your Contacts.

#### **Where do I go to get help?**

[Computersupport@skanschools.org](mailto:Computersupport@skanschools.org) Emails to computer support go through the technology department and are distributed to the appropriate person to follow up on the issue. If you contact computer support we then have documentation of the issue and can track concerns and hardware problems as well as other trends. If you cannot get onto your own computer, or your email, have the main office contact us for you.

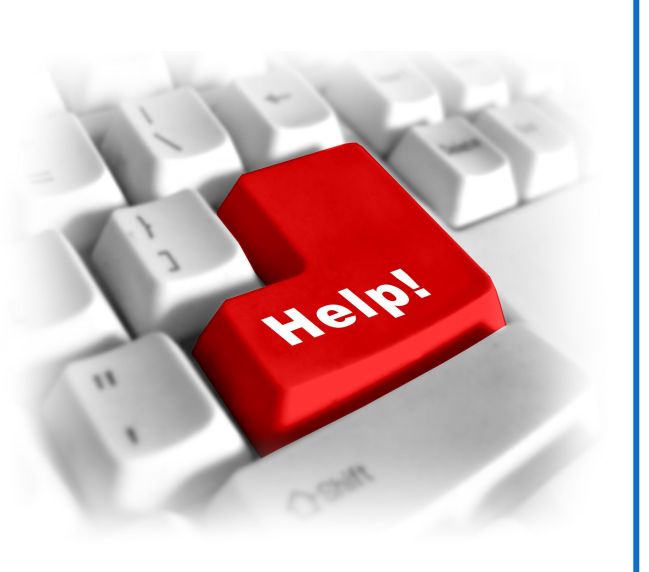

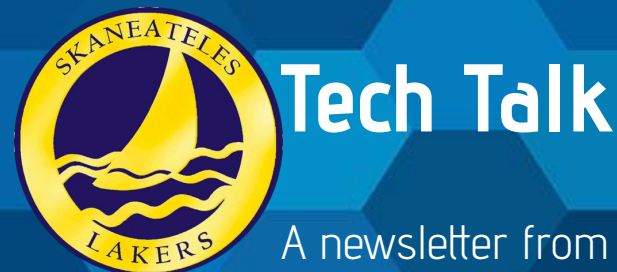

A newsletter from the SCS Technology Department

# **RIC NEW YORK STATE REGIONAL INFORMATION CENTERS**<br>FON**E DATA SECURITY PRACTICES FOR EDUCATORS**

Educational agencies are experiencing more frequent cyberattacks. These attacks involve stealing data, holding information systems hostage, and causing disruptions in service. Follow these simple tips to help enhance your district's security posture.

**HUMAN BEHAVIOR IS AT THE ROOT OF** 95% OF ALL CYBER **SECURITY INCIDENTS.** 

### **DATA PROTECTION REMINDERS**

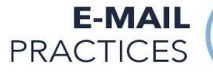

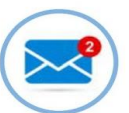

**Exercise caution before** clicking on a link in an e-mail or opening an attachment.

**WORKSTATION PRACTICES** 

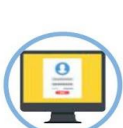

Lock workstations when leaving them unattended.

Establish strong passwords.

when handling data. Never

through unencrypted email.

send sensitive information

and leave in an easily

Use appropriate tools

accessible location.

Do not write down passwords

**PASSWORD PRACTICES** 

**DATA HANDLING PRACTICES** 

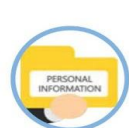

**PRIVACY PRACTICES** 

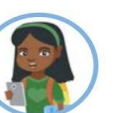

Do not establish accounts for students to access online resources without consulting with administration.

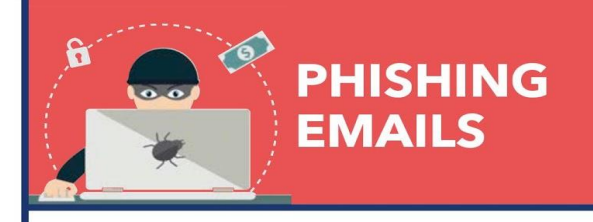

Phishing e-mails are one of the most common, and effective, methods cyber attackers will use to gain access to secure information.

- 1. Exercise CAUTION before **SENDING SENSITIVE INFORMATION** through email.
- 2. Exercise CAUTION before **CLICKING ON A LINK** in an e-mail or OPENING AN ATTACHMENT.
- 3. REPORT SUSPICIOUS EMAILS to your IT Department.
- 4. If you fall victim, REPORT **INCIDENTS** to your IT Department immediately.